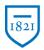

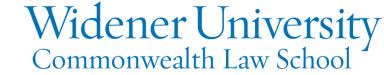

## **Title: Block the Sender in Outlook 2019**

## Task:

You can stop email from selected senders from being delivered.

## Instructions:

Step One: open Outlook 2019

Step Two: right click on an email from the sender you would like to block

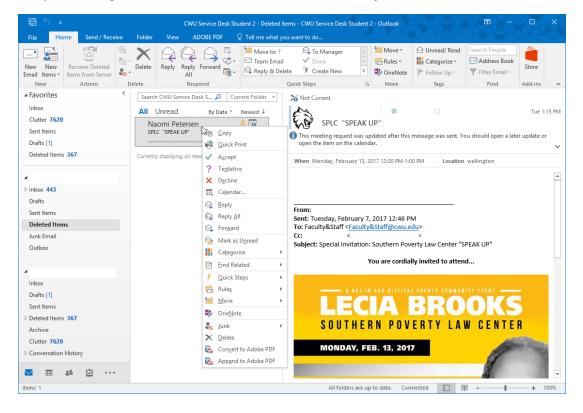

Information Technology Services
Harrisburg Client Experience

Step Three: Move your mouse over "Junk" and Select "Block Sender"

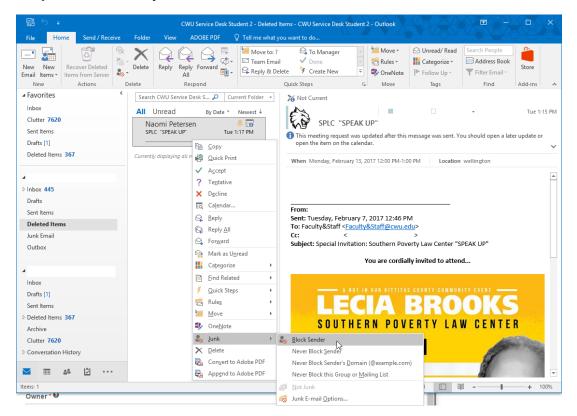

You are done, that person can no longer send you emails.